## **Export/Import JSON with Tom's Planner**

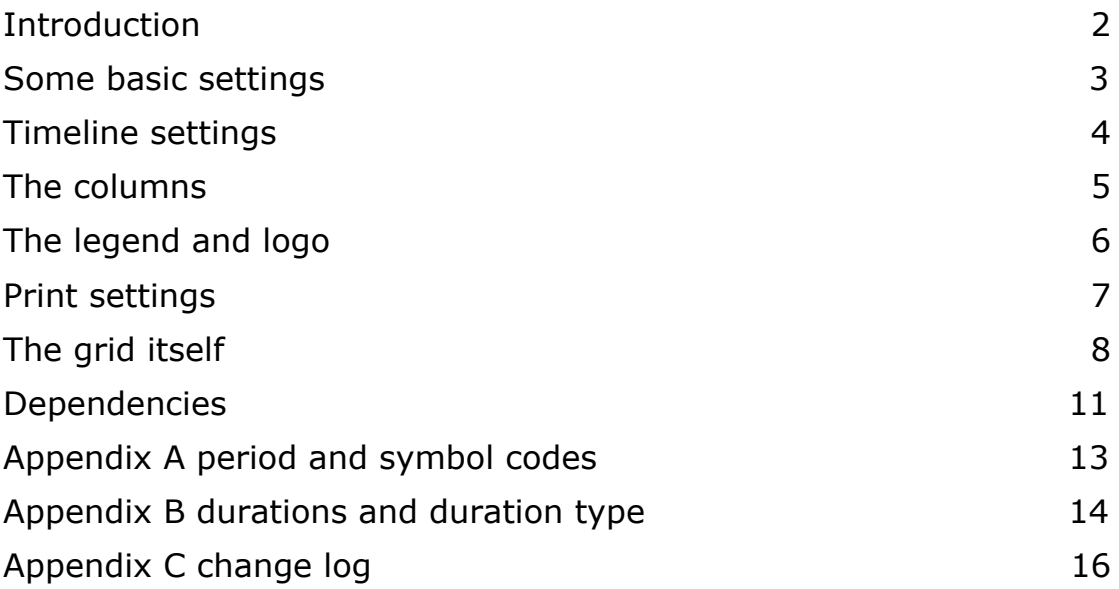

# <span id="page-1-0"></span>**Introduction**

[JSON](http://www.json.org/) is the format we use to store the schedules in our database. An export to json of your schedule contains all the information there is (including project information, timeline settings, last used printing settings etc.)

In this document we will describe the structure of version 15. In Appendix C you will find a change log. If no version number is available the JSON is from before version 1. If you open a schedule in the tool and save it again it will automatically update the JSON version to the most recent one.

Since there is no usable standard method to describe JSON structures we use an example JSON document and we will just walk you through it like a developer would do to another developer when they work side by side.

We will mainly explain the details that are not immediately obvious and will try to show with images which part of the JSON is linked to which part in the schedule.The example we are using can be downloaded at:

[http://tomsplanner.com/documentation/example-json-version-15.tx](http://tomsplanner.com/documentation/example-json-version-15.txt) [t.](http://tomsplanner.com/documentation/example-json-version-15.txt)

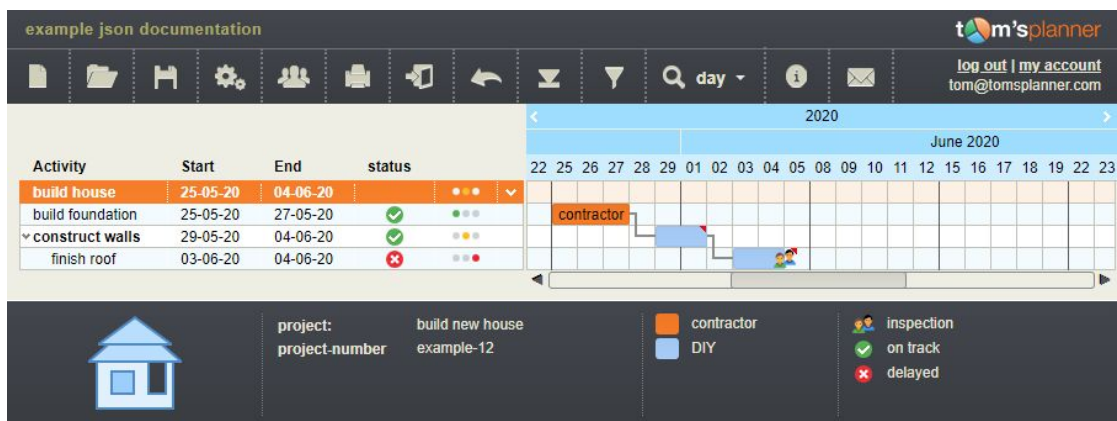

If you open this schedule it looks like this:

Unfortunately (and a bit embarrassingly) the use of capital letters in the property names is not done consequently throughout the JSON structure. So you will find the property name 'hideWeekendDays' capitalized but for instance the property name 'referencedate' is not capitalized. Apologies for that.

To be able to export to JSON you need a paid account of the 'Unlimited' type. If you however want to play around with the JSON a bit first it's good to know that in our [demo](https://www.tomsplanner.com/?template=example) you can save schedules offline and with a free personal account you can open/import these JSON files.

## <span id="page-2-0"></span>**Some basic settings**

{ "jsonversion":15,/\*see Appendix C for the change  $log*/$ "settings":{

"defaultzoom":9,/\*the default zoom level of the schedule\*/

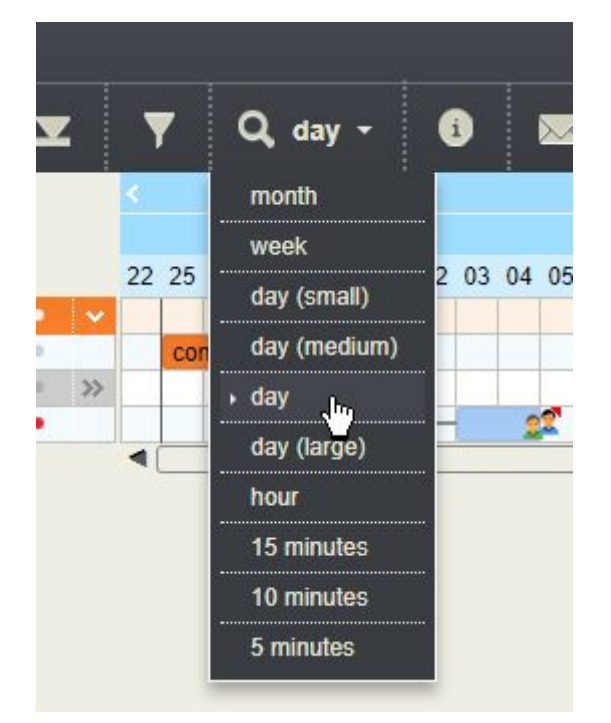

/\*the zoom level is online stored in the database per schedule/user combination. If no zoom is available (for instance when you open a schedule that has been stored locally as a file or when you import a schedule) this default value is used. The following zoom levels are available: 3=month, 4=week, 6=day(small), 8=day(medium), 9=day,  $10=$ day(larger),  $11=$ hour,  $12=15$  minutes,  $13=10$  minutes, 14=5 minutes  $*/$ 

"plugins":{

"groupduration":{"active":true},/\*show the duration of a collapsed group in the chart\*/

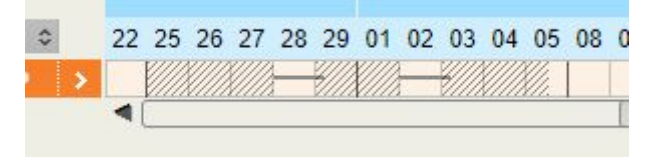

```
"specialcolumns":{"active":true}/*enables user to use
special column types*/
```
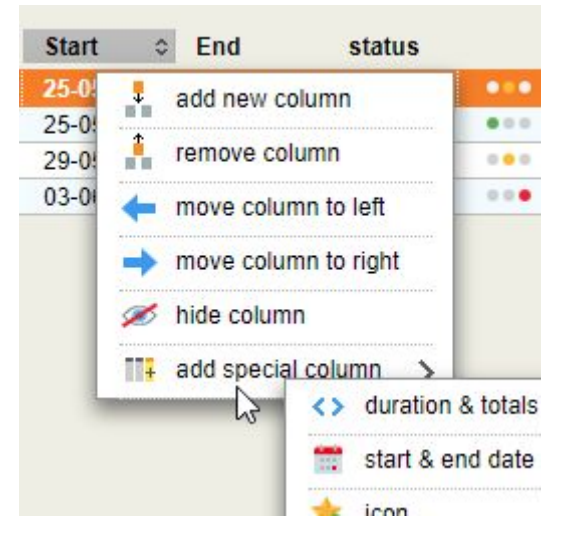

}

}, "nature":"tomsplannermodel",*/\*Needs to be included! Has no specific meaning\*/*

# **Timeline settings**

```
"timeline":/*the settings of the blue timeline*/
     {
     "activeHourFrom":9,/*start hour working day (integer)*/
     "activeHourTo":17,/*end hour working day (integer)*/
     "type":"day",/*possible values: day, hour, minutes15,
     minutes10, minutes5. This relates to how you set durations in
     the chart*
     "firstWeekDay":1,/*the start day of the week 0=sunday...
     6=saturday*/
     "showYear":true,/*show line with year numbers in timeline*/
     "showMonth":true,/*show months in blue timeline*/
     "showWeekNr":false,/*show week numbers in blue timeline*/
     "showDate":true,/*show dates in blue timeline (1-31)*/
     "showWeekDay":false,/*show weekdays in blue timeline
     (mon-sun)*/
     "showHour":false,/*hours in blue timeline*/
     "showMinutes":false,/*show minutes in blue timeline*/
     /*Note: some combinations of visible elements in the timeline
     are not possible and will cause errors. Just go to the timeline
     settings panel and see which options are available with
     different timeline types. For instance if you have a timeline of
     the type 'week' you will not be able to show the line with
     hours.* /
```
"hideWeekendDays":true, /\*determines if weekenddays should be hidden or shaded\*/

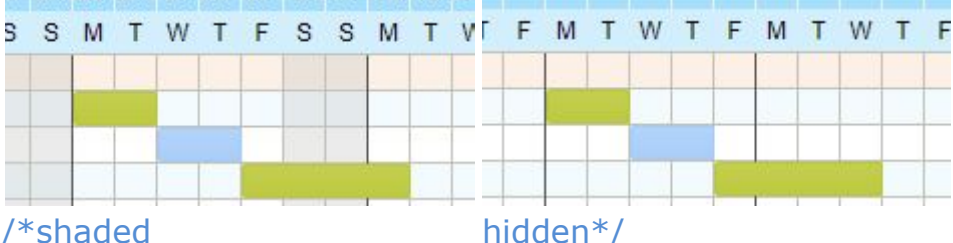

"activeDays":[false,true,true,true,true,true,false],/\*days in the week that need to be visible in the schedule. The first day is a Sunday and the last one is Saturday\*/

"shadeDays":[false,false,false,false,false,false,false], /\*The days that need to be shaded in the schedule. The first day is a Sunday and the last one is Saturday.\*/

"timeFormat":"24hour",  $/*$  Determines how time looks in the timeline. '24hour' means two o'clock in the afternoon is 14 if this property is set to '12hour' two o'clock in the afternoon is 2\*/

"markToday":true,/\*determines if today's date is orange in timeline\*/

"leftBorderDate":"05/22/2020 00:00:00 GMT"/\*the horizontal scroll position of the grid when this chart is being opened. So in this example the left border of the blue timeline will be on the 22nd of may\*/

},

# **The Columns**

```
"columns":[/*Definition of the column area on the left side of your
           schedule. Each column is an entry in this array and has
           it's own type (see image below) and a colwidth
           property: */
      {
      "colwidth":99,/*every column needs a width in pixels*/
     "indent":true,/*wether or not the texts in the column need to
     be indented when it's in a subgroup*/
     "type":"text",/*type can be "text","symbol","trafficlight",
      "startdate","enddate" or "duration"*/
      "full":"Activity"/*the header of the columns*/
     },
      {
      "colwidth":55,
      "type":"startdate"
      },
      {
      "colwidth":55,
```

```
"type":"enddate"
},
{
"colwidth":44,
"type":"symbol",
"full":"status",
"defaultvalue": 0 /*determines the symbol that is added in this
column when a new row is inserted*/
},
{
"colwidth":30,
"type":"trafficlight",
"full":"",
"defaultvalue":2/*0=no traffic light, 1=red, 2=orange,
3=green*/
}
```
# **The legend and Logo**

/\*The metadata refers to this part of the schedule: \*/

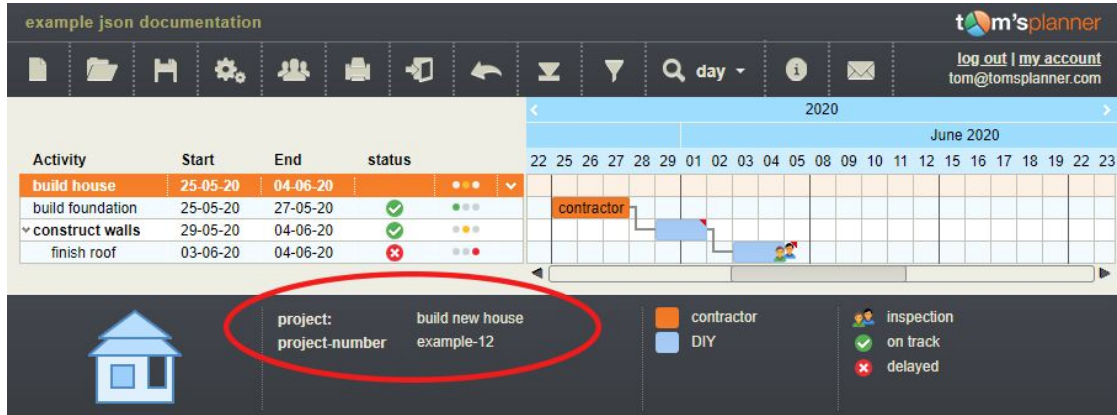

"metadata":[

],

{"label":"project:","labelvalue":"build new house"}, {"label":"project-number","labelvalue":"example-12"} ],

/\*The legend is marked in the image below. There is one array with the periods and one with symbols. Don't mix them up.\*/

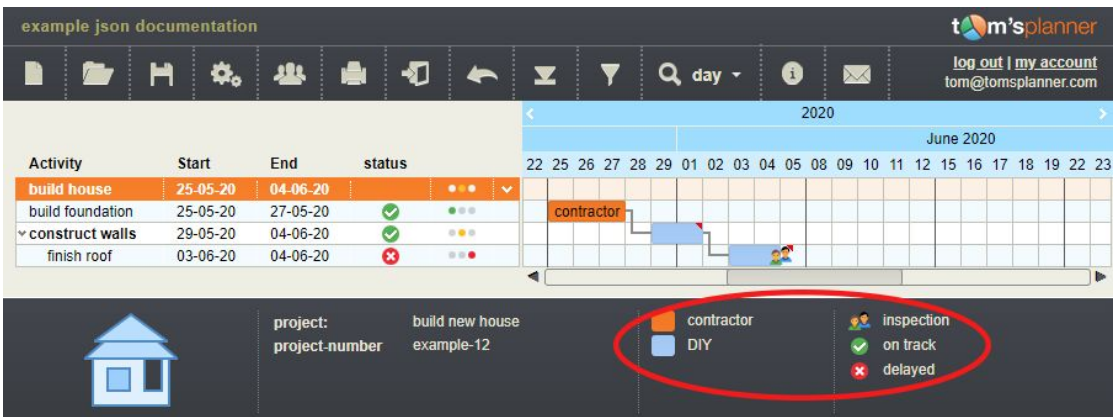

## "legenda":{

```
"periods":[
```
{"label":"contractor","type":"fa8115"},/\*The type is an rgb color code.\*/

```
{"label":"DIY","type":"a1c8f8"}
```
], "symbols":[

{"label":"inspection","type":47},/\* See appendix B for the symbol codes\*/

```
{"label":"on track","type":2},
{"label":"delayed","type":1}
```
], "bolDisplay":true/\*determines whether the legend (including the logo and meta data is shown at the bottom of the tool)\*/

### },

/\*The logo is shown in the left bottom corner of the tool. The file name is not an url so you can't include logos that are externally hosted. The height of the logo needs to be given to avoid that the legend needs to be re-rendered when the logo file is loaded\*/ "logo":{

```
"bolshow":true,/*is the logo visible in the legend or not*/
"filename":"dcfdb6e6-9a8a-4cbe-b768-87287ebc9621.png"
,"height":80 /*height of image file in pixels*/
```
},

# **Print settings**

```
"printsetup":{
     "format":"A4",/*possible values: letter,A4,legal,A3,ledger, A2,
     A1, A0*/
     "orientation":"landscape",/*possible values: landscape,
     portrait*/
      "colorscheme":"printerfriendly",/*possible values:
     printerfriendly, fullcolor*/
```

```
"zoomtofit":true,/*determines if page should be
printed on one page (true) or multiple pages (false)*/
"range":\frac{1}{2} if no range is defined the schedule will be printed
from the start to the end. But you can define a range that will
be printed*/
      "startdate":"02/21/2012 00:00:00 GMT",
      "enddate":"03/11/2012 00:00:00 GMT"
 }
```
## **The grid itself**

},

/\*The grid constitutes of five types of objects: "grid", "fase" (group), "activity" (row), "period" and "symbol". The type is defined by the 'nature' property of each object. Every object has a property named "kids" which can contain other objects. A grid can contain one fase, a fase can contain multiple activities and an activity can contain multiple periods and symbols. Subgroups are defined by setting an indentation level for an activity/row\*/

```
"visualGrid":{
```
"nature":"grid",

"id":"grid",/\*this grid object has always an id: grid\*/ "lastID":37,/\*every object in the schedule get's an unique id: 'grid\_'+an integer. Every time a new object is added the lastID counter is raised with one and used for the new id \*/ "kids":[{

/\*this the root group and is a container which you won't see in the schedule itself, this is just a standard piece of the json and is always the same\*/

"nature":"fase",

"id":"grid\_1",/\*this group object has always a id: qrid  $1*/$ 

"foldStatus":false,/\*this group object has always a foldStatus: false\*/

"type":"fe8519",/\*this group object has always a type: fe8519\*/

"kids":[

{

"nature":"fase",/\*first group in the schedule\*/ "id":"grid\_2",

"foldStatus":false,/\*determines if a group is collapsed or not\*/ "type":"fe8519",/\*determines the background color of the group header. This is an rgb color code\*/ "kids":[{

"nature":"activity",/\*the first row and the group header\*/

"id":"grid\_3",

"autonumber":"1",/\*this property is used to enumerate the rows. When a schedule is loaded into the tool this value will be ignored and the value will always be recalculated\*/ "indent":0,/\*indentation of the row. You can use indentation to create subgroups in your chart. The first row in the group is the header of the group so the indent can only be 0. The second row (and first row under the group header) can not be indented yet because each subgroup needs it's header row so the second row also always has an indent of 0. The third row (and second row under the group header) can be the first row in a subgroup and so it can have an indentation of  $1*/$ "kids":[],

"label":[/\*the label array contains the column data of the specific row/activity\*/

{"full":"build house"},/\*the first text column\*/ {},/\*the start date column as has an empty object\*/ {},/\*the end date column as has an empty object\*/ {"colvalue":0},/\*the status column, see appendix A for the symbol codes\*/

{"colvalue":2}/\*the fifth column is of type 'trafficlight, 0=no traffic light, 1=red, 2=orange, 3=green \*/

# },{

"nature": "activity",/\*the second row in the chart right under the group header row\*/ "id":"grid\_4",

"autonumber":"1.1",

"indent":0,

]

"kids": $\left[\frac{1}{2}\right]$  the kids array of an activity can contain periods and symbols\*/

"nature":"period",/\*the first orange time block in this chart\*/

"kids":[],

```
"id":"grid_33",
```
"type":"fa8115",/\*RGB code with the color of the time block. \*/

"duration":6,/ $*$  see appendix B of this document \*/

"durationtype":"day", $/*$  see appendix B of this document \*/

"startmoment":"05/25/2020 09:00:00 GMT",

"finishmoment":"05/27/2020 17:00:00 GMT",/\*the duration overrides the finishmoment. Finishmoment is result of startmoment, duration and durationtype\*/ "label":"contractor"/\*optional property with the text inside a time block\*/

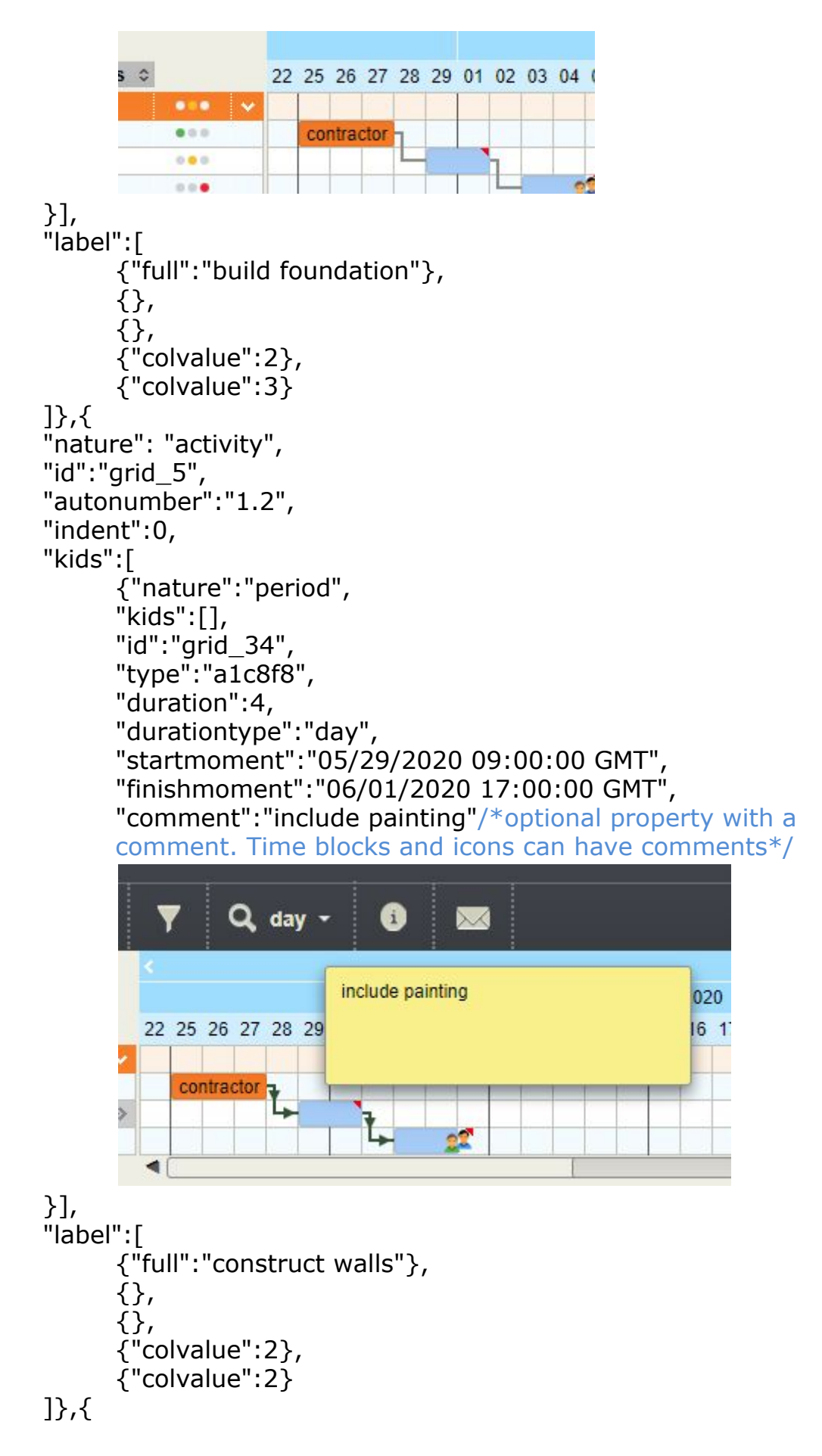

```
"nature": "activity",
"id":"grid_6",
"autonumber":"1.2.1",
"indent":1,/*first row in a subgroup*/
```
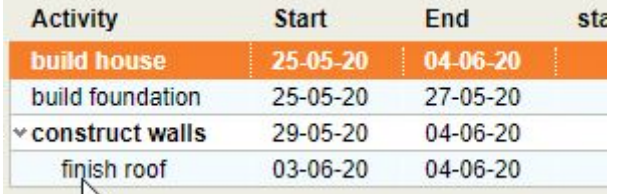

```
M"kids":[
```

```
{"nature":"symbol",
     "kids":[],
     "id":"grid_37",
      "type":47,/*see appendix A for the symbol codes*/
     "moment":"06/04/2020 17:00:00 GMT",
     "comment":"call supervisor"
      },
      {"nature":"period",
     "kids":[],
     "id":"grid_35",
     "type":"a1c8f8",
     "duration":4,
     "durationtype":"day",
     "startmoment":"06/03/2020 09:00:00 GMT",
     "finishmoment":"06/04/2020 17:00:00 GMT"
}],
     "label":[
      {"full":"finish roof"},
      {},
      {},
```

```
]
}]}]}]},
```
# **Dependencies**

 ${$ "colvalue": 1}, {"colvalue":1}

"dependencies": $\left[\frac{1}{2}T\right]$  is where the dependencies between tiem blocks and icons can be defined\*/

```
{
```
"el":["grid\_33","grid\_34"],/\*id of the first period/symbol that needs to be finished before the period/symbol with the second id starts \*/ "type":"fs" /\*type is fs "finish-start", currently this is the only supported type\*/

}, { "el":["grid\_34","grid\_35"], "type":"fs" } ]}

## **Appendix A icon codes co**

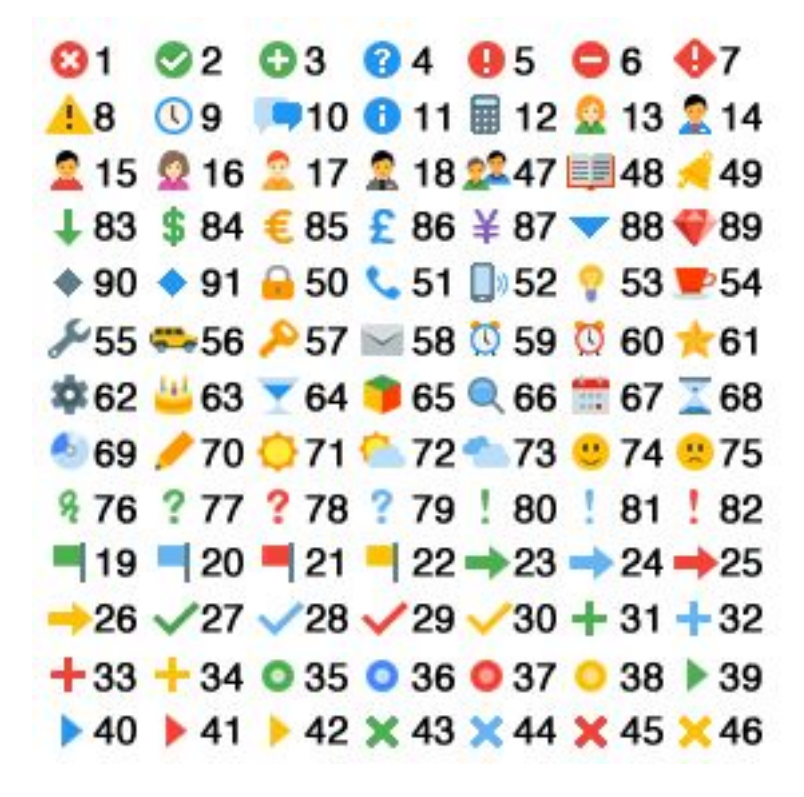

## <span id="page-13-0"></span>**Appendix B Durations and duration type**

Durations are present in two ways in the json.

In the nestTotals properties of activities/rows:

```
 {
   "nature": "activity",
   "nestTotals": {
      "duration": 2,
      "last": "03/01/2012 13:00:00 GMT",
      "first": "02/29/2012 13:00:00 GMT"
    },
      …….
     }
```
The duration in this context is directly related to the timeline type as defined in the timeline settings:

```
"timeline": {
 ….
    "type": "day",
   ….
}
```
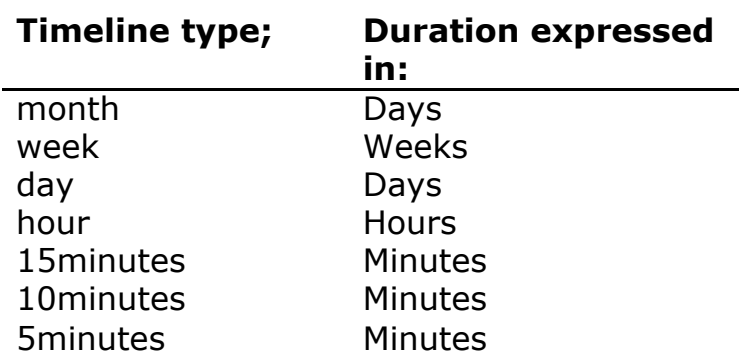

You will also encounter durations as a property of periods:

```
{
                  "nature": "period",
man and the contract of the
       "duration": 13,
         …
}
```
The duration in this context is related to the drag & drop step size in the tool itself. If you are working in a day schedule you can drag & drop your periods and symbols with steps of half a day. So a duration of one is equal to half a day.

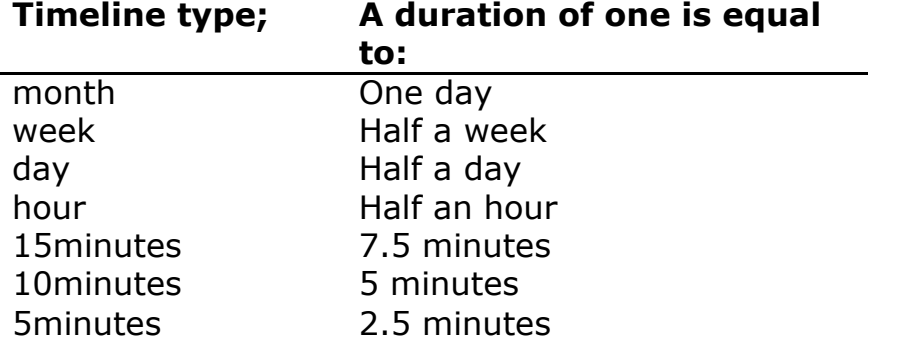

# <span id="page-15-0"></span>**Appendix C change log**

#### New in version 15 (july 2018)

Colors are not set as integers (pointing to a specific limited set of colors) anymore but as rgb values (for instance: #ff0000 is red). Enabling custom colors for groups and time blocks.

#### New in version 14

The dependencies section is added to the json (see above)

#### New in version 12

You can set which day is the first day in the week. The default value is 1 (monday). Setting the first day of the week is done through the property timeline.firstWeekDay.

#### New in version: 8

Added subgroups to Tom's Planner. Each activity has a new property called indentation which indicates the indentation of the rows into subgroups. The indentation property is an integer. The default value is zero.

#### New in version: 6 (21-5-2012)

- 1. The timeline types 'month' and 'week' are dismissed.
- 2. Default zoom is added as a property of settings.

### New in version: 5

- 3. The lastID property has a correct value (can be incorrect in older versions)
- 4. nestTotals property is added to activities

### Version 1 through 4:

In some cases the lastID has an incorrect value. You need to fix this programmatically before you are able to extend the schedule

New in version 4:

1. The property 'settings' is added to the root and has the default value:

{plugins:{specialcolumns:{active:true},groupduration:{active :true}}};

New in version 3:

The property 'type' is added to each column in the definition.

New in version 2:

1. The properties 'markToday' is added to the timelinesettings.

New in version 1:

- 2. The properties 'hideWeekendDays', 'shadeDays' and 'timeFormat' are added to the timelinesettings.
- 3. The property 'colorscheme' is added to the print setup.
- 4. The property 'jsonversion' is added to the root.